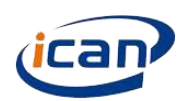

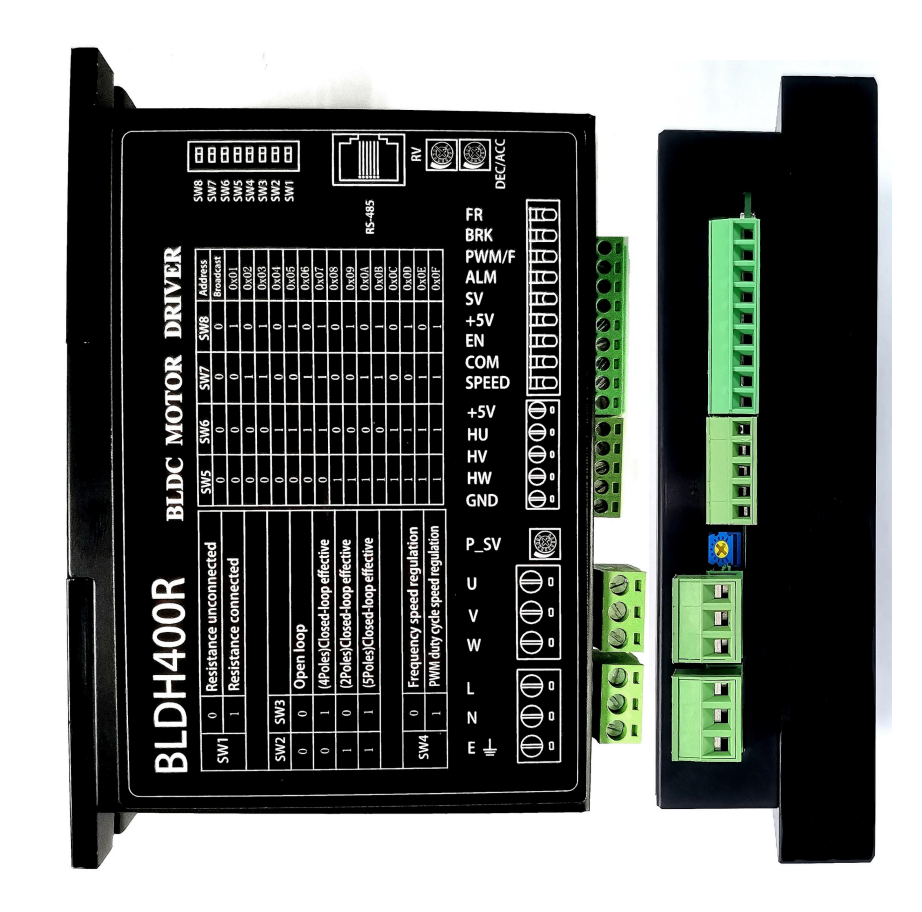

BRUSHLESS MOTOR DRIVER BLDH-400R

**BLDH-400R Instruction BOOK** 

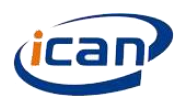

## **1 Brief Introduction**

1.1 [BLDH400R](ican-motor.com) is a high-performance, low-cost brushless DC motor driver and mainly for BLDC motor below 400W, which is independently developed by ICAN-Tech. The [BLDH400R](ican-motor.com) supports Modbus communication protocol and provides more flexible choices for users in practical applications.

### 1.2 Features

- Support Modbus communication protocol which is suitable for users to use touch screen or PC control.
- Built-in RV speed setting、External analog signal speed setting、PWM speed setting、frequency speed setting
- Working voltage is ranged from 110V to 220VAC.
- Working temperature is ranged from -25℃~+50℃
- Open/closed loop control
- Drive BLDC motor of rated power 400W
- 3 seconds for motor locked time

# **2 Electrical properties and environmental indicators**

#### 2.1 Electrical properties

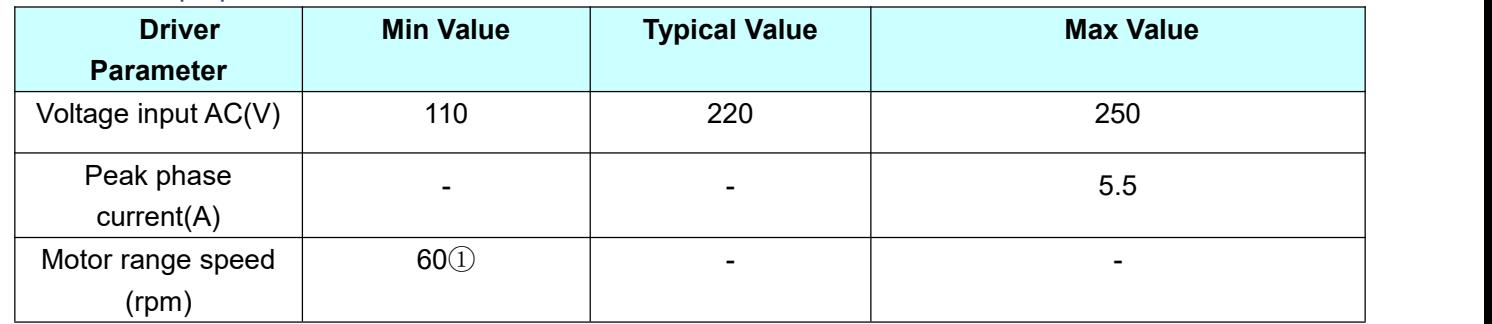

 $1$  Set the pole number right if speed 60rpm is needed.

#### 2.2 Environmental indicators

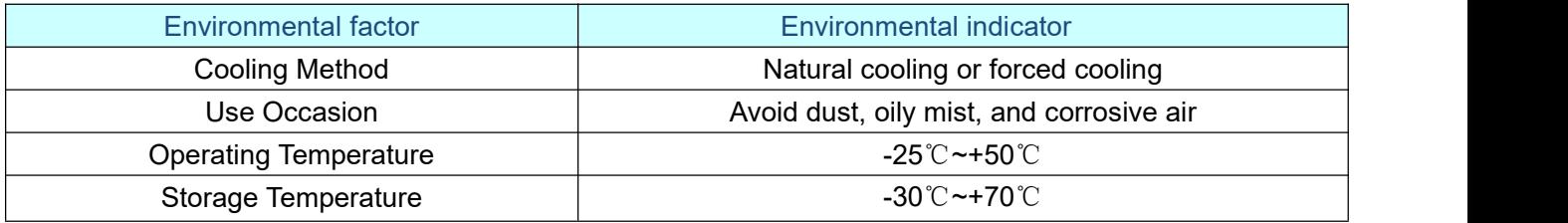

## 3 **Driver [interface](ican-motor.com) and wiring diagram**

#### 3.2 Port signal description

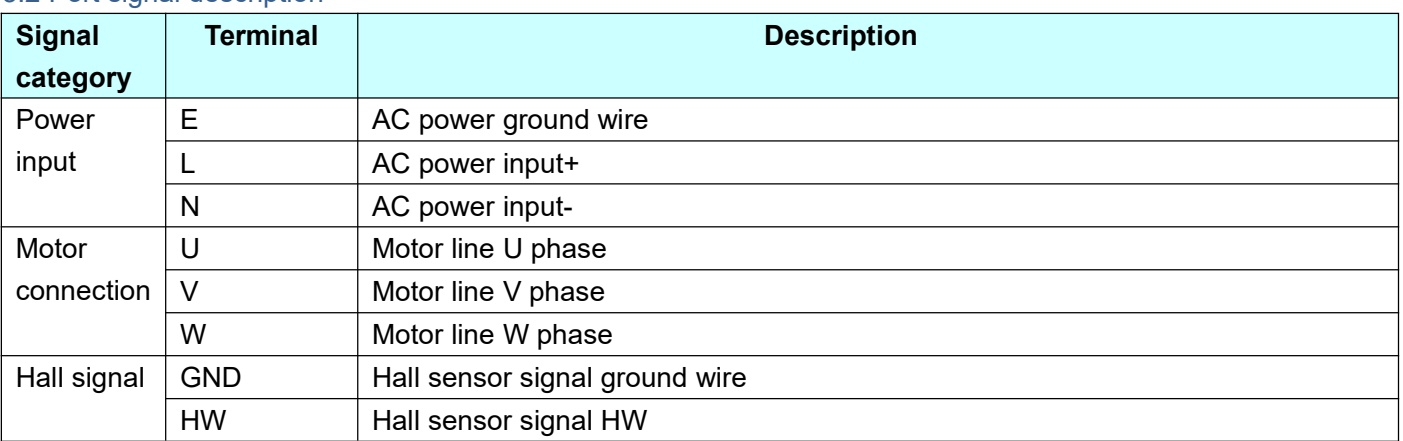

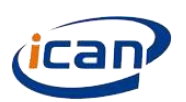

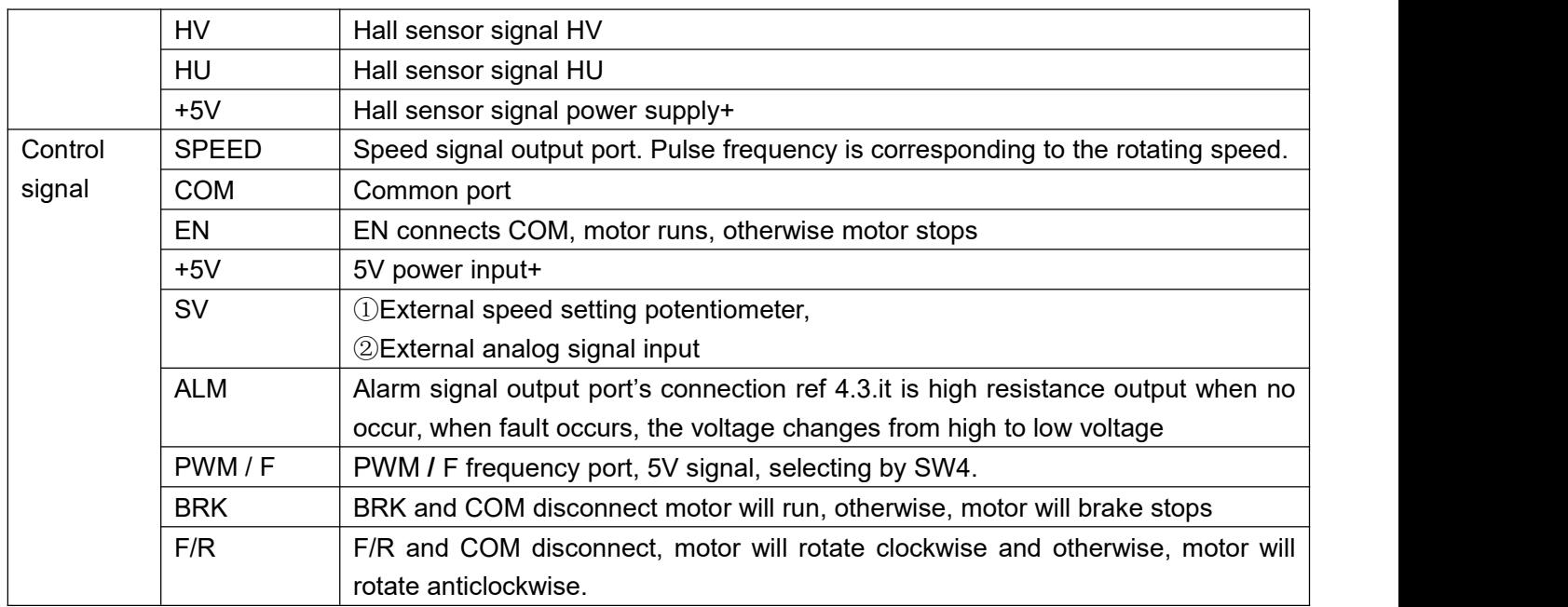

### 3.3 The connection of ALM 、SPEED and PLC.

The internal structure of ALM and SPEED of the drive is as follows, the connection with PLC is depends on the input terminal type. For example, the PLC input module AX40/741/42/50/60 and QX40/41/42 of Mitsubishi only support Sourcing Input, users should connect according to the characteristics of this input type.

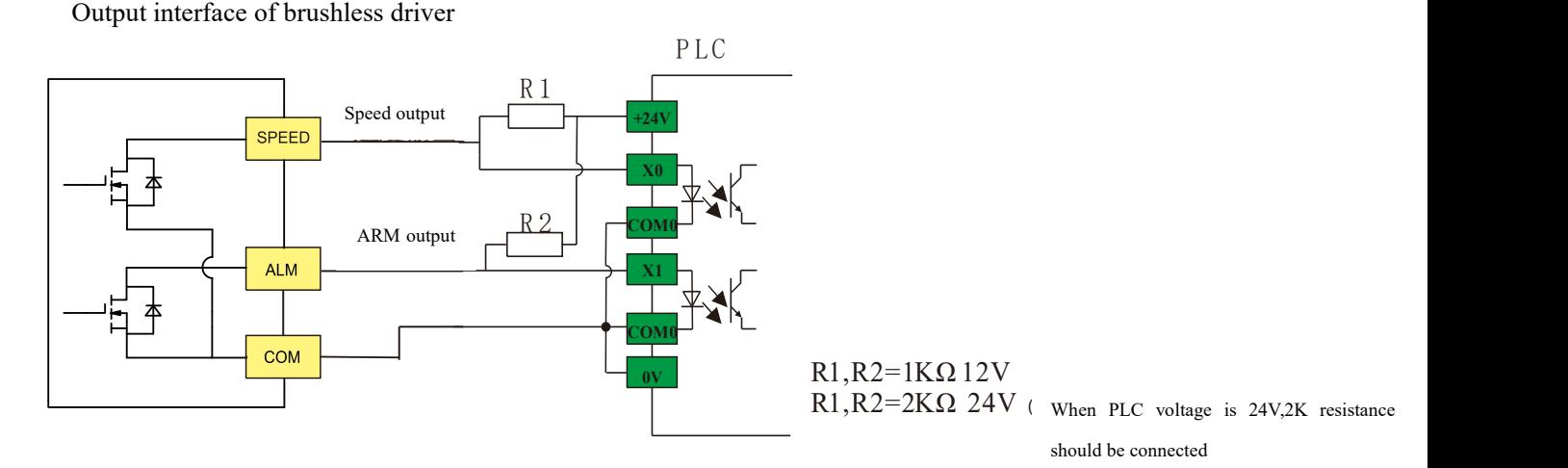

#### 3.4 SPEED port description

The speed port reflects the rotate speed of motor by frequency output, 1000rpm = 1000 Hz, 500rpm = 500 Hz. Note that correct feedback of this port depends on the correct setting of pole numbers. It can be correctly reflecting the rotate speed of motor under close loop control; the default setting of open loop is 4 poles motor rotate speed feedback and bottom setting which can't be changed by customer.

### **4 Current limit regulations**

The function of Current limit regulation is to limit the peak value of motor phase current, to protect the motor. The principle of protection is that insulated paint will be apply on the surface of motor winding before inserting the core of motor stator, if the temperature of motor winding is too high, the insulated paint will be perished or dropped, then the winding will directly connect with core of the motor and lead to big current burn the motor(this also can be used in disassembling motor, the winding is heated by constant current to melt the insulated paint ), Current limit regulation is to limit the peak value of motor phase current, so as to protect the motor.

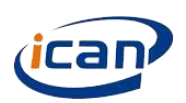

Please ignore the scale 0 、 scale1 、 scale 2 of the C-sv

potentiometer which is not consistent with the actual values, the scale 3 to scale 10 can be used by user, the max phase current is 5.5 A.

### **5 Speed setting via external [potentiometer](ican-motor.com)**

When the external potentiometer speed setting mode is needed, the built-in potentiometer should be rotated anticlockwise to limit position. Below graphs are forexternal potentiometer speed setting.

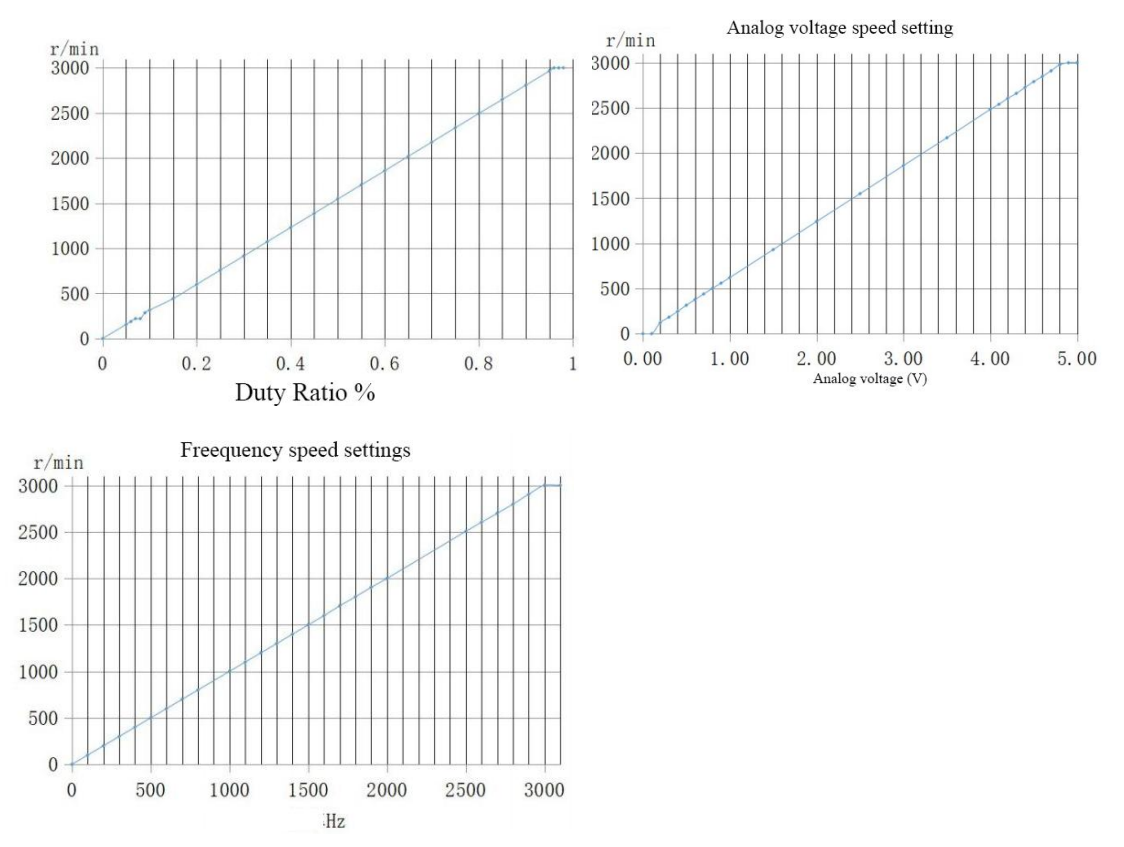

Note: When multiplex modulation signal exists, the priority of speed regulation signal is: F>PWM>Built-in potentiometer (RV)>SV

### **6 Status indicator. Issue handling**

### 6.1 Status indicator

When over-voltage, Hall fault, motor stall、over-temperature occurs, driver will send out alerting signal and stop working in the meantime. Please note that, there's possibility that the red light will always on when the motor working properly, this is normal because of the phase current is limited by the driver.

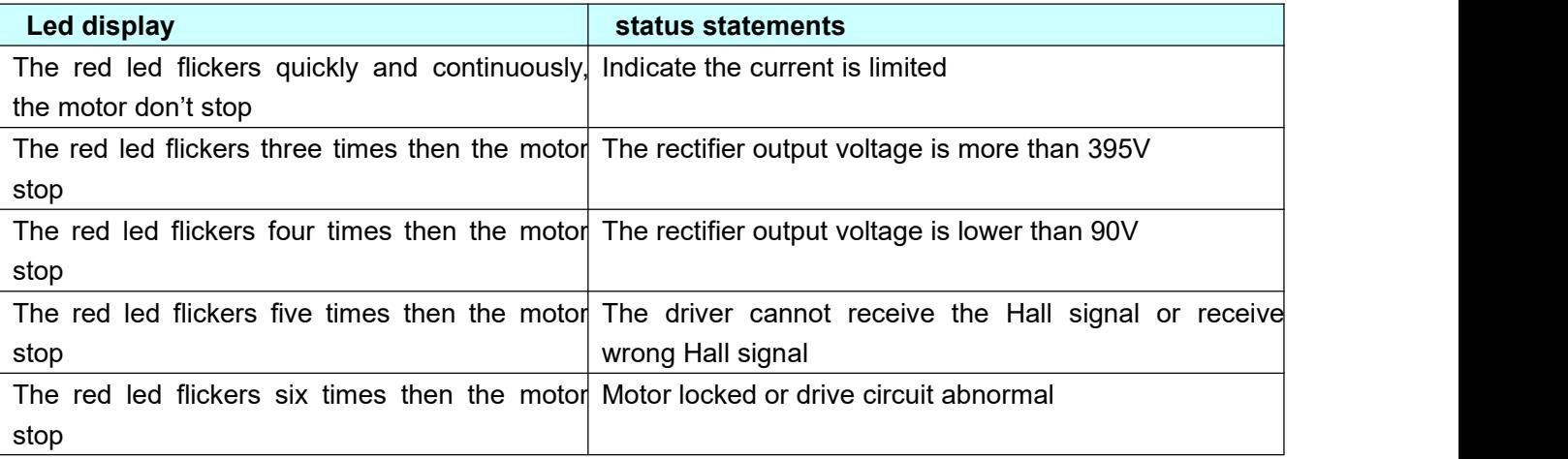

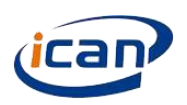

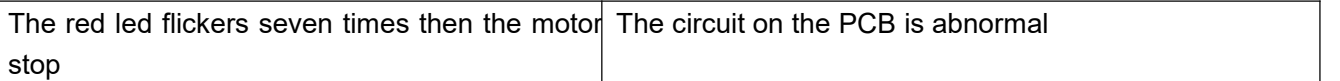

#### 6.2 Issue handling

When the issue appearing, please reset the driver to remove the ALM signal. If the ARM signal cannot be removed, please handling as below.

Reset the driver by one of below instructions.

◆ turn all speed signal to zero(including built-in potentiometer 、 external analog signal 、 PWM and frequency);

◆Connecting the BRK Port and GNDE port on the driver;

◆Turn on the power again;

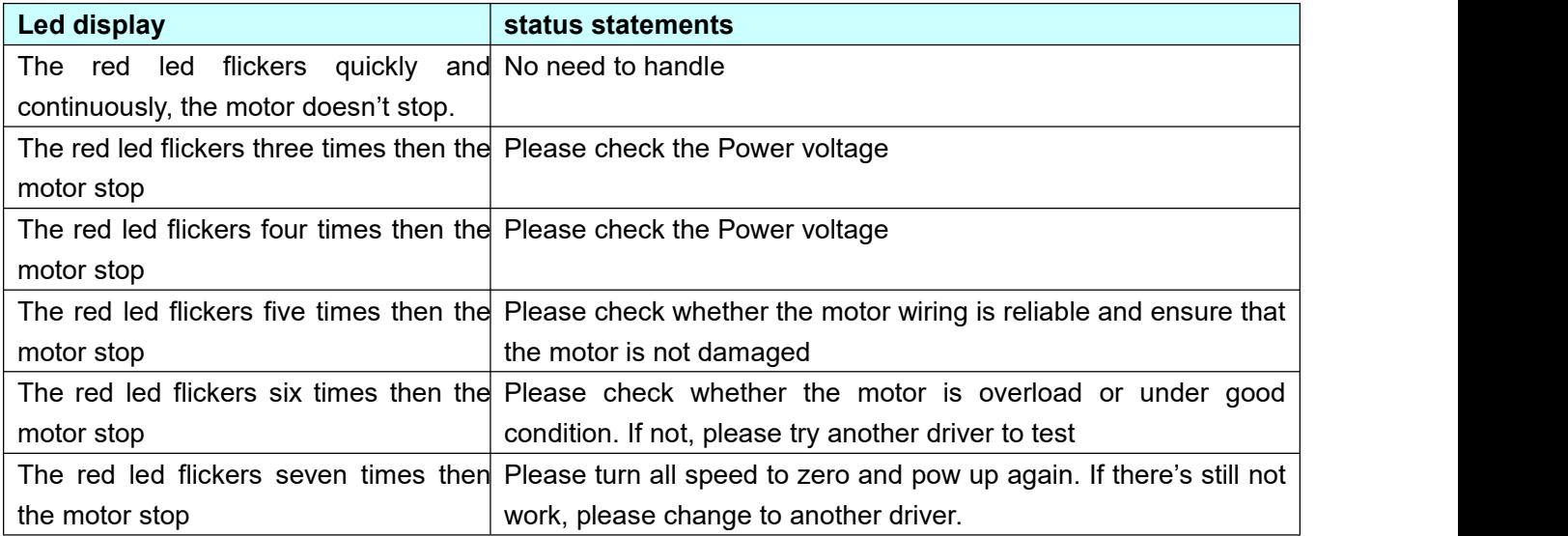

#### 6.3 ALM signal output

When the issues on the 6.2 list appearing, ALM will connect with the COM and output low voltage; when the driver is in good working status, the ALM will output high resistance.

### **7** ACC and DEC [potentiometer](ican-motor.com)

The potentiometer turns to the max value under accelerating condition, it takes about 15s for motor speed from 0 to the max speed.

The potentiometer turns to the max value under decelerating condition, it takes about 15s for motor speed from max speed to 0. (Note that it does not mean the actual speed of motor)

### **8 Switch Function (switch off=1,default setting=0)**

#### 8.1 **Switch Function**

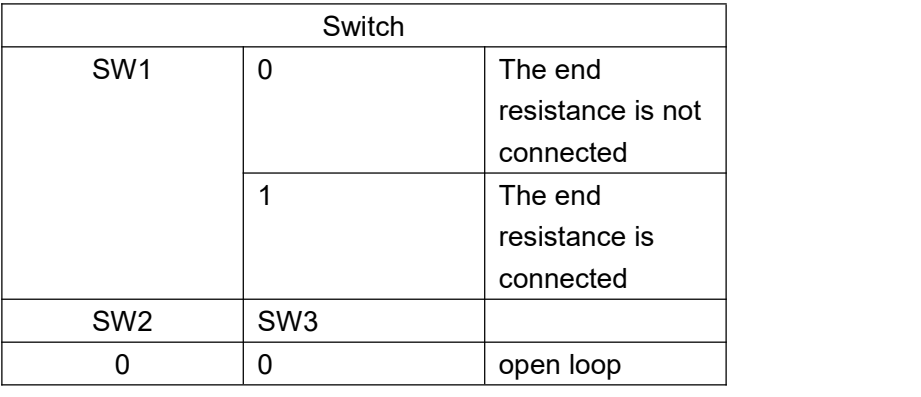

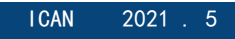

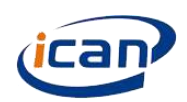

### **Brushless Motor Drive**|**BLDH400R**

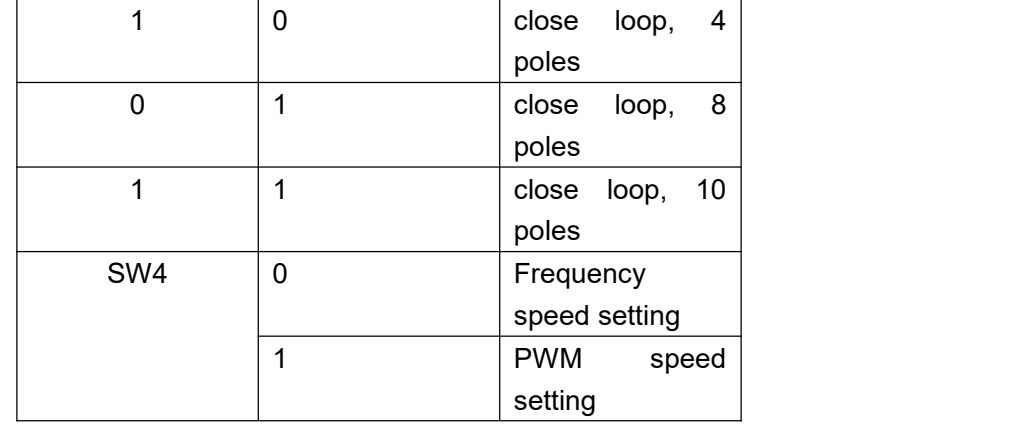

The switch SW5-SW8 is used for setting slave address, the setting way is as below. SW1 is used for 485bus terminal parallel terminal resistance 120 Ω, when in OFF status means disconnecting the end resistance.

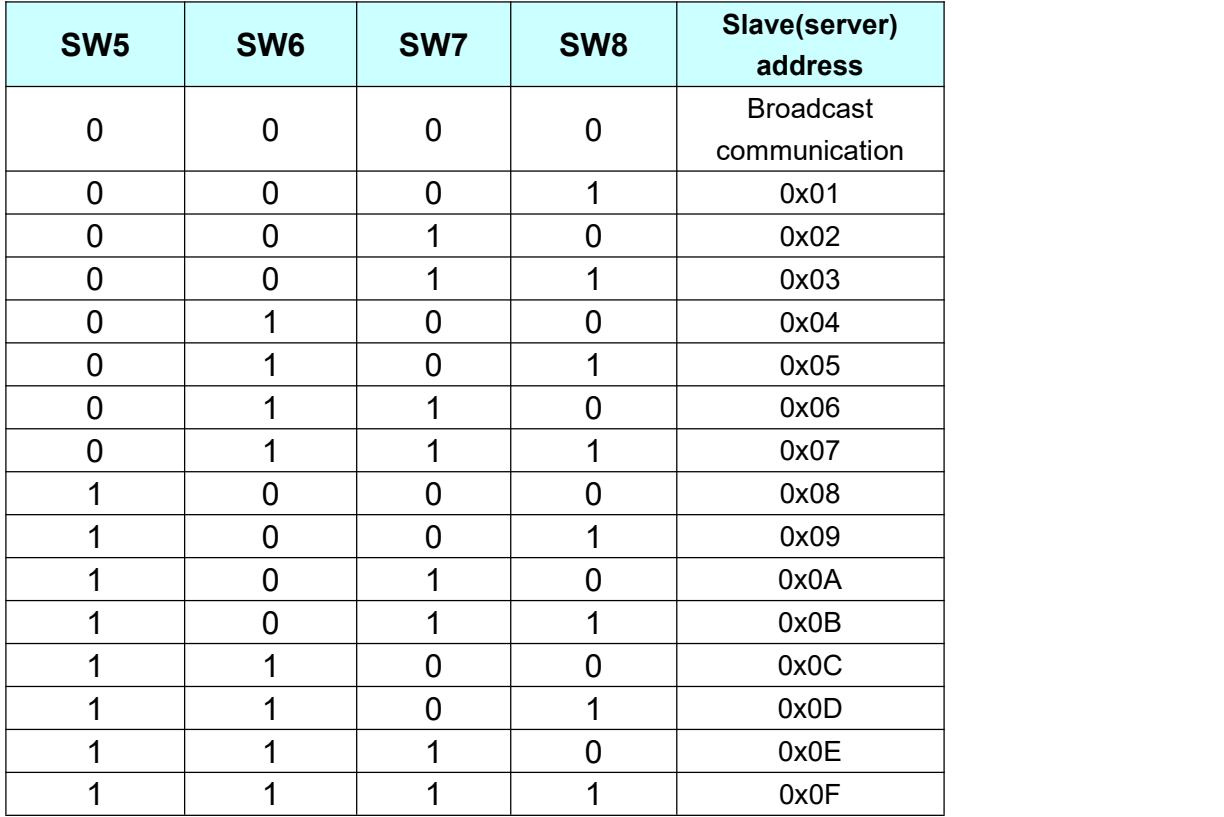

The driver BLDH400R adopts the "2-wire" electrical interface in EIA / TIA-485 standard, and RJ45 interface has three wires required by this interface: A, B and GND, for the connect detail, please refer to Section 7.3.2 in GB / T 19582.2-2008.Another connector (plug-in terminal) is only provided for users to debug. Considering industry practices, the 3.3V voltage wire is also added on the RJ45 connector and connected according to user actual situation.

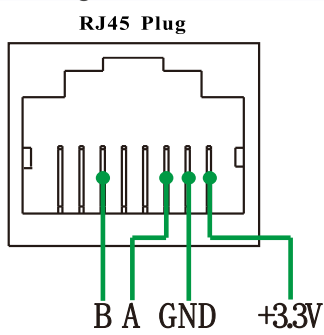

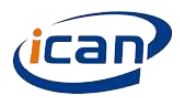

## 8.2 Server all hold registers addresses

# **The register address on the server read by client:**

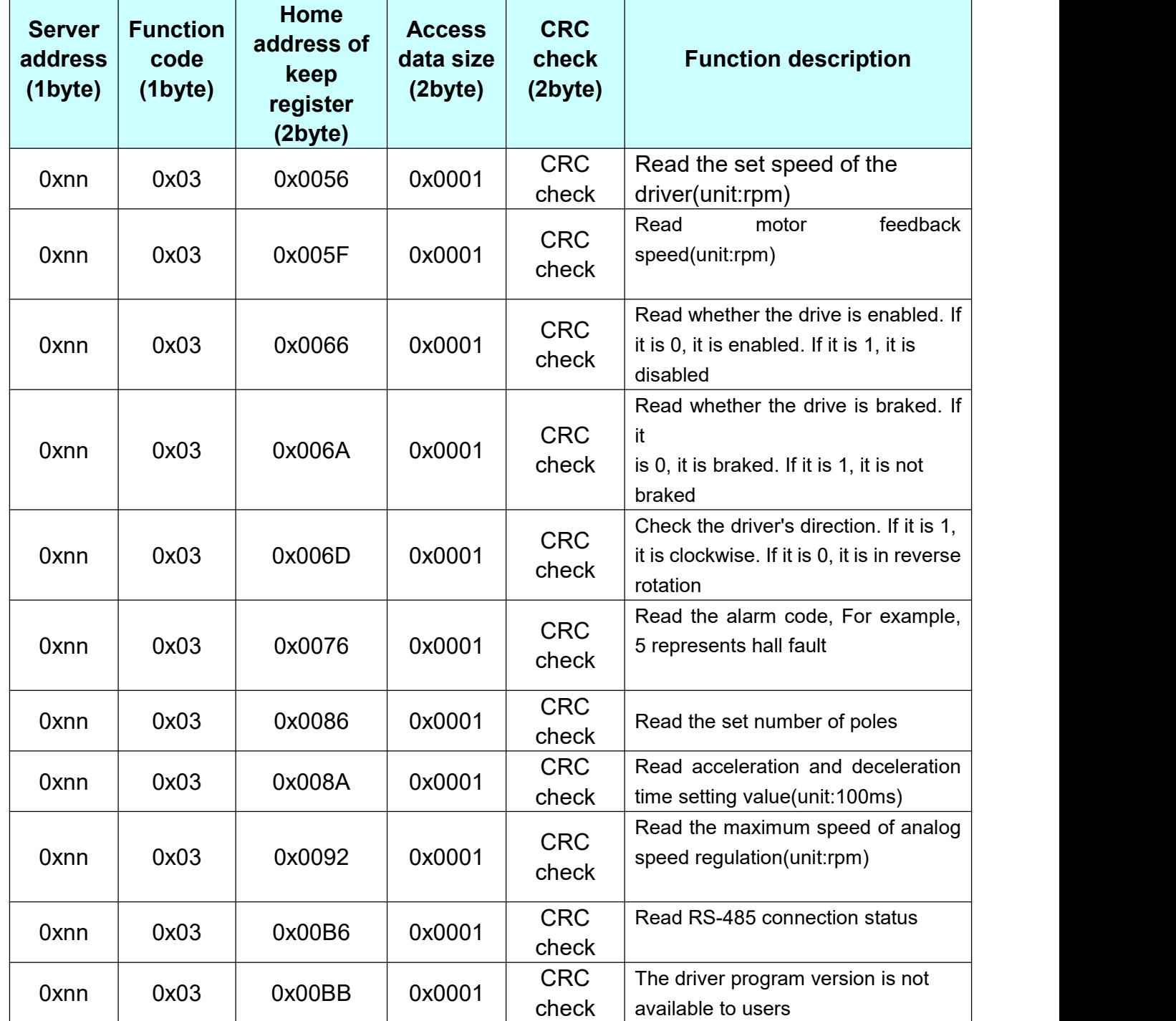

# **The register address on the server written by client:**

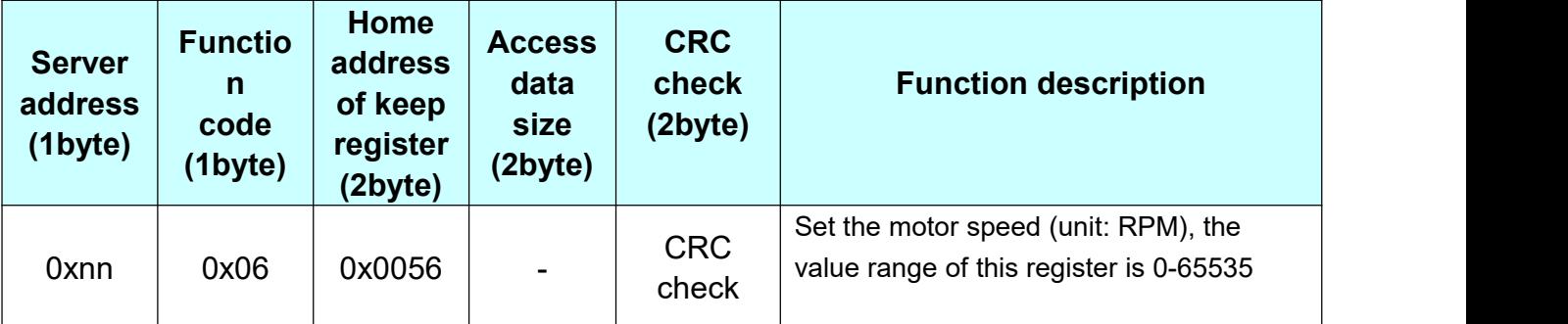

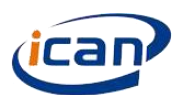

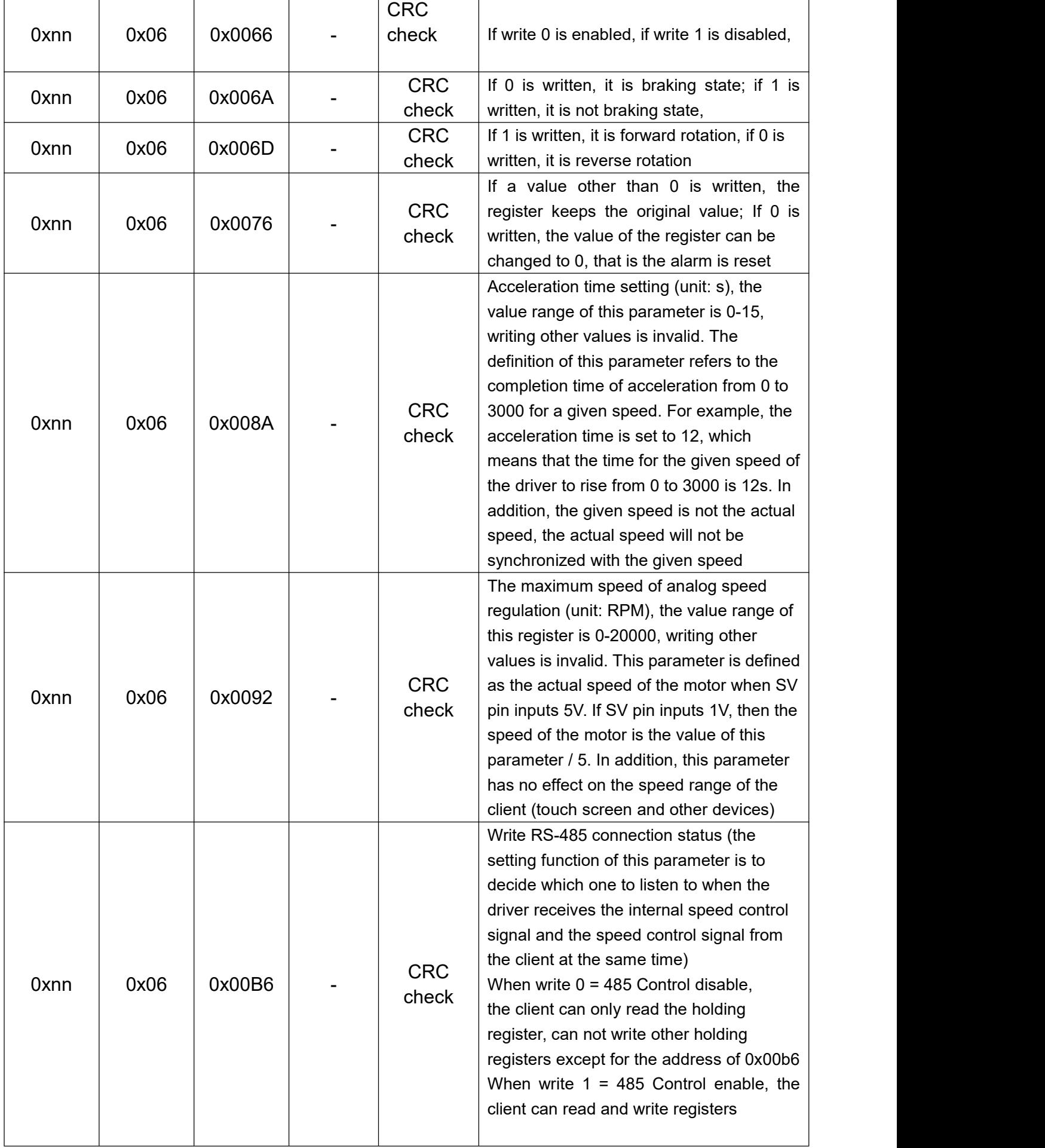

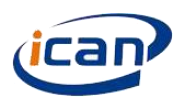

In addition to the address of the register, the user also needs to know how the drive stores data and calls data. The following table shows the relevant detail:

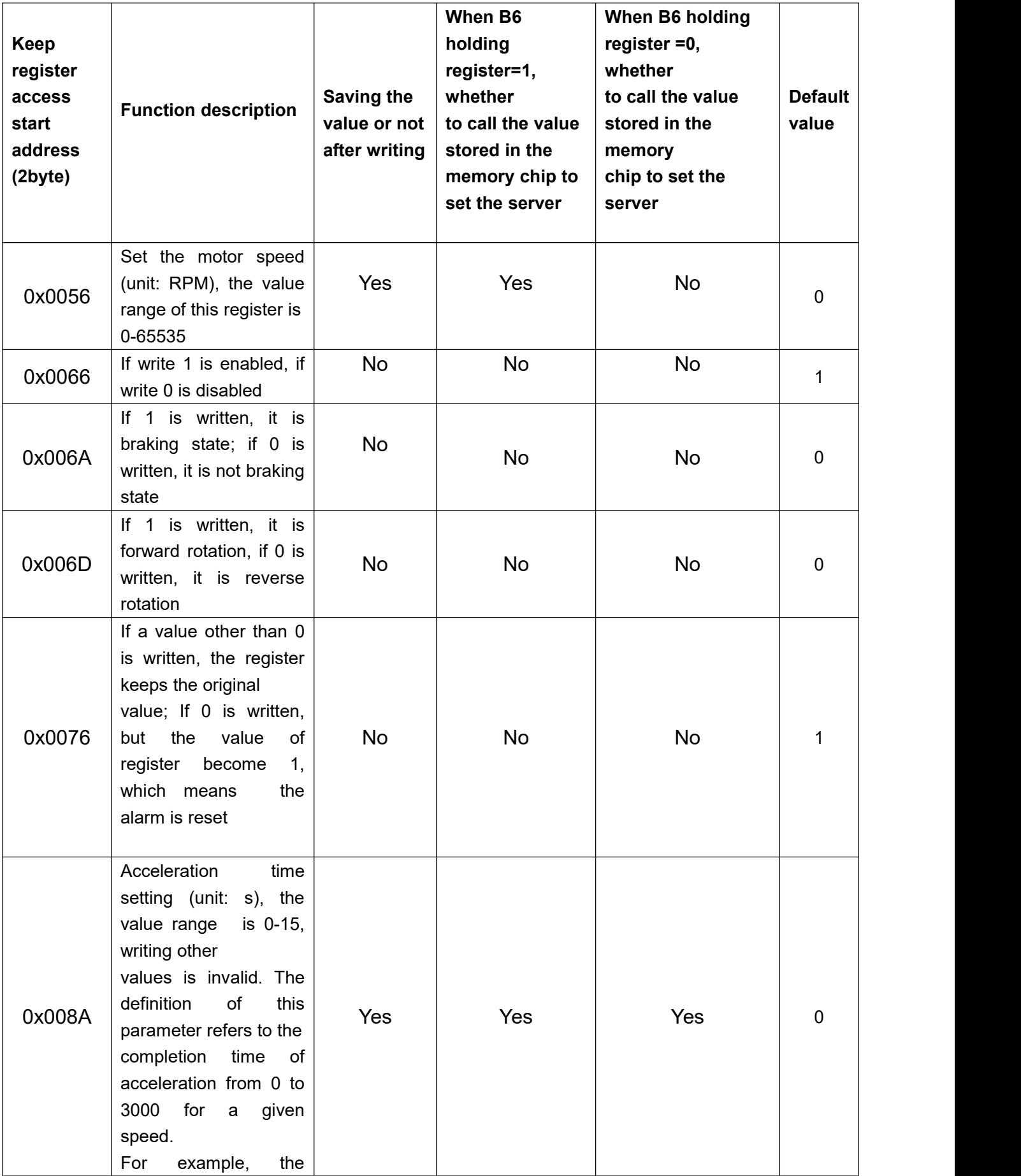

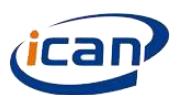

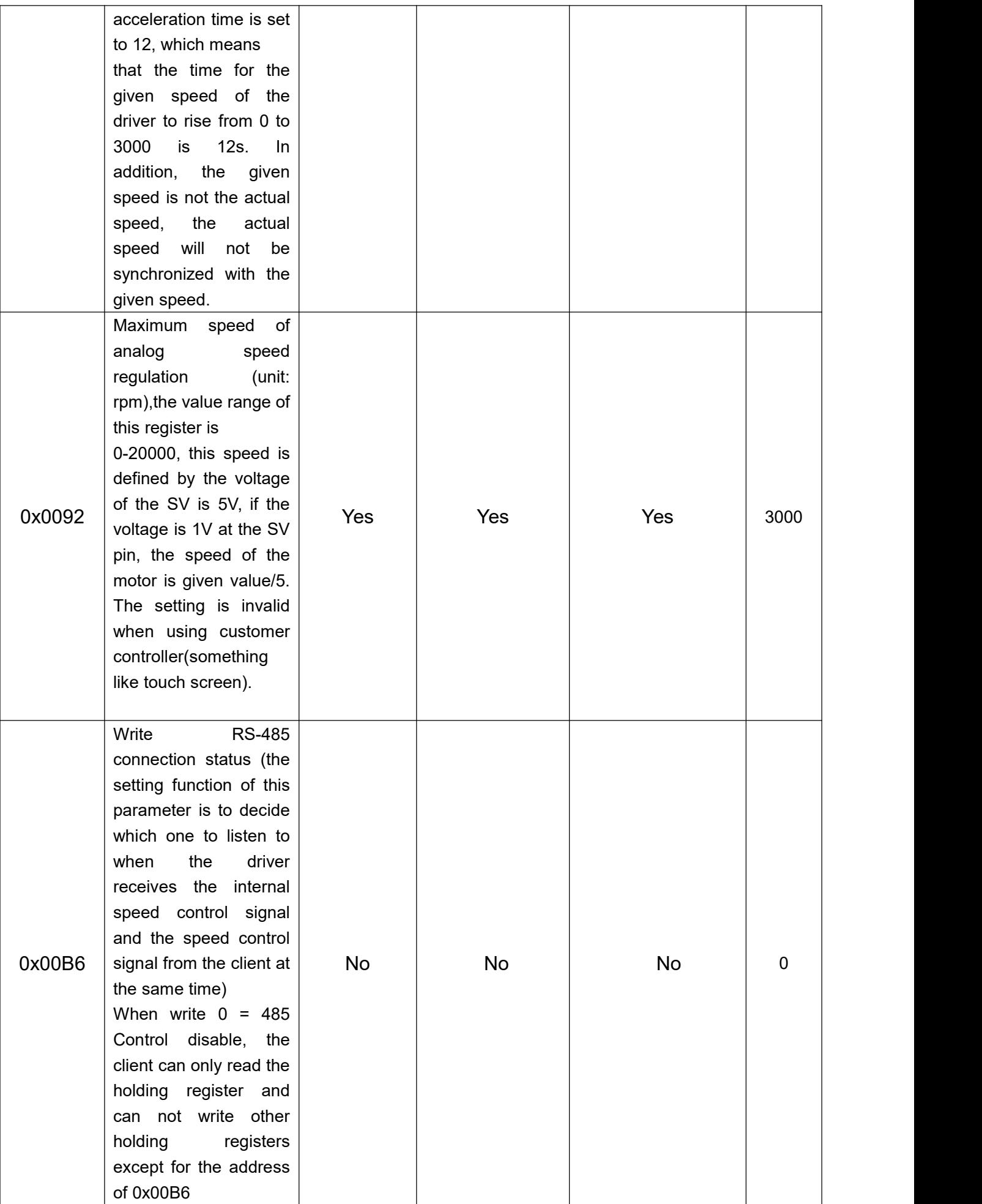

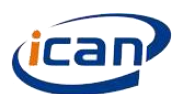

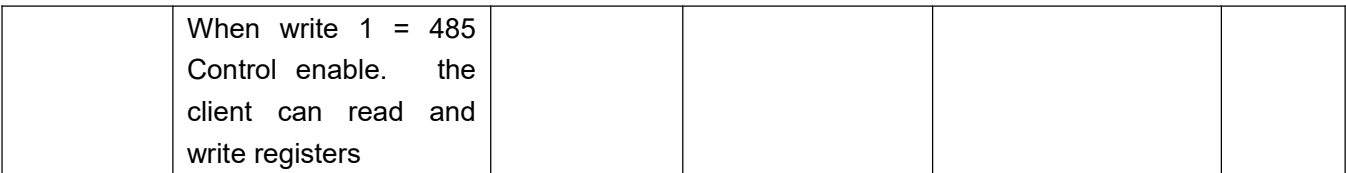

#### 8.3Communication steps when client is something like PC

This section is used for controller is something like PC, please skip this section when using touch screen.

Customer need to know something on the below 2 standard before using communication.

1 GB/T 19582.1-2008 : 《 Industrial automation network specification based on Modbus Protocol Part 1: MODBUS Application Protocol》

②GB/T 19582.2-2008:《Industrial automation network specification based on Modbus Protocol Part 2: Modbus Protocol Implementation Guide on serial link》

Customers need to program as below step when communicating

- $\Omega$  Determine the address of the driver.
- $(2)$  According to the baud rate to send with a start bit, two stop bits of a single byte program.
- 3 Write CRC verification program.
- 4 The structure ofADU is determined according to the function and send the ADU.
- 5 Analyze the data according to the ADU returned by the drive.

For the address of driver, please refer to section 8.1, the below will introduce step2-step5.

### ● **Analyze the data according to the ADU returned by the drive.**

For more detail, please refer to the section 6.5.1 of the GB/T 19582.2-2008, please note that the order is from left to right, least significant bit (LSB)... Most significant bit (MSB)

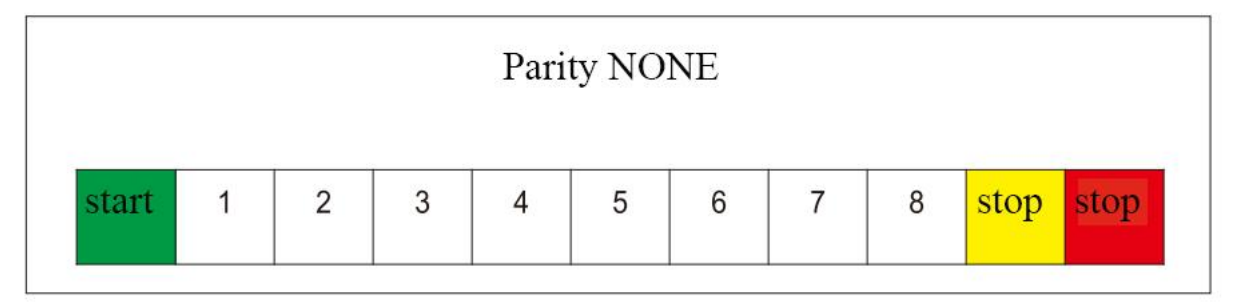

In the figure above, the start signal of a single data packet of serial communication is represented by a data bit of logic 0, while the two stop signals of data packet are represented by a data bit of logic 1.

### ● **Program the CRC check code**

The driver adopts CRC-16 / MODBUS algorithm model. For more details, please refer to appendix B.2 of GB / T<sub>a</sub> a strong the strong strong strong strong strong strong strong strong strong strong strong strong strong strong strong strong strong strong strong strong strong strong strong strong strong strong strong strong strong s

19582.2-2008. The C source program of generating check code is given below for users' reference.

**typedef** unsigned char u8**;**

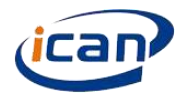

```
typedef unsigned int u16;
/**
 *@brief Create check out code
 *@param *ptr Saving inform code in the Number group which first address put in the ADU first byte
 *@param length The Numberof ADU exclude check out code
 *@retval u16 Checkout code
 */
u16 getCRC16(u8 *ptr, u8 length)
{
  u8 i;
  u16 crc = 0xFFFF;
```

```
if(length == 0)
  length = 1;
  while(length--) {
     crc ^= *ptr;
     for(i = 0; i < 8; i++) {
        if(crc & 1) {
           crc >>= 1;
           crc ^= 0xA001;
         }
        else
           crc >>= 1;
     }
     ptr++;
  }
return(crc);
```

```
}
```
## **● The structure of ADU is determined according to the function and send the ADU.**

There are only two structure code using by driver:03 and 06. About the 03 structure code, please refer to section 7.3 of the GB/T 19582.1-2008.For the 06 structure, please refer to section 7.6 of the GB/T 19582.1-2008. The most frequently used ADU is list in below for customer reference.

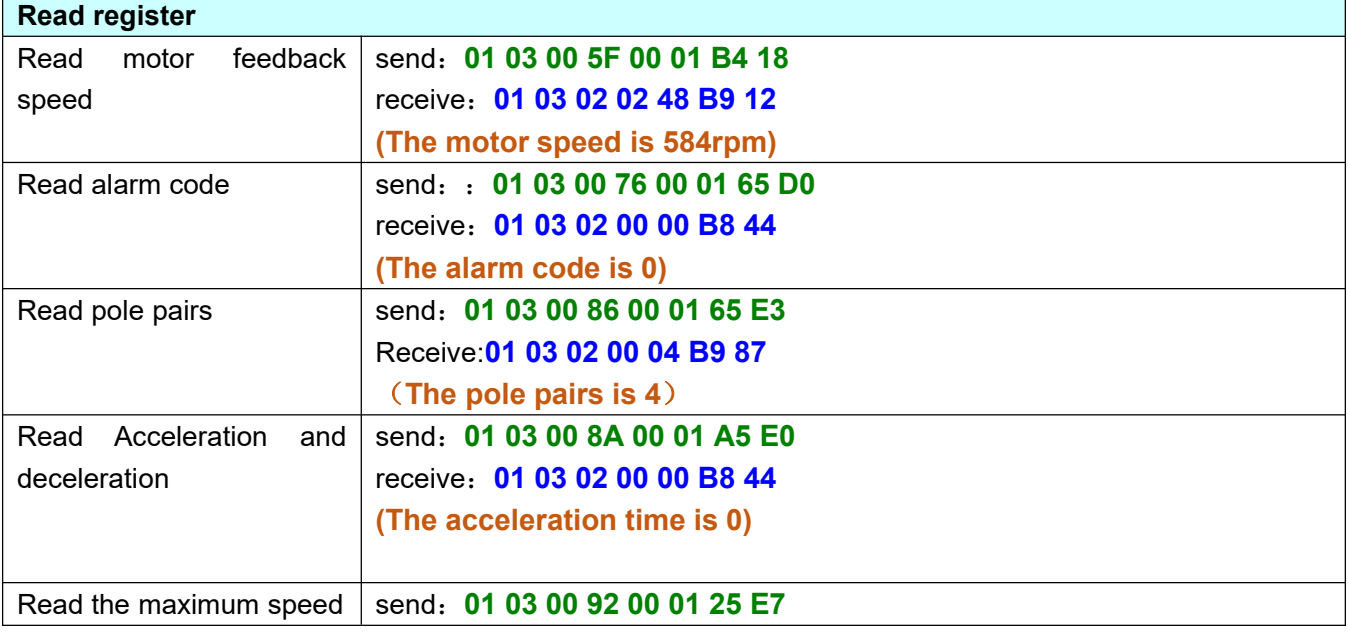

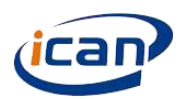

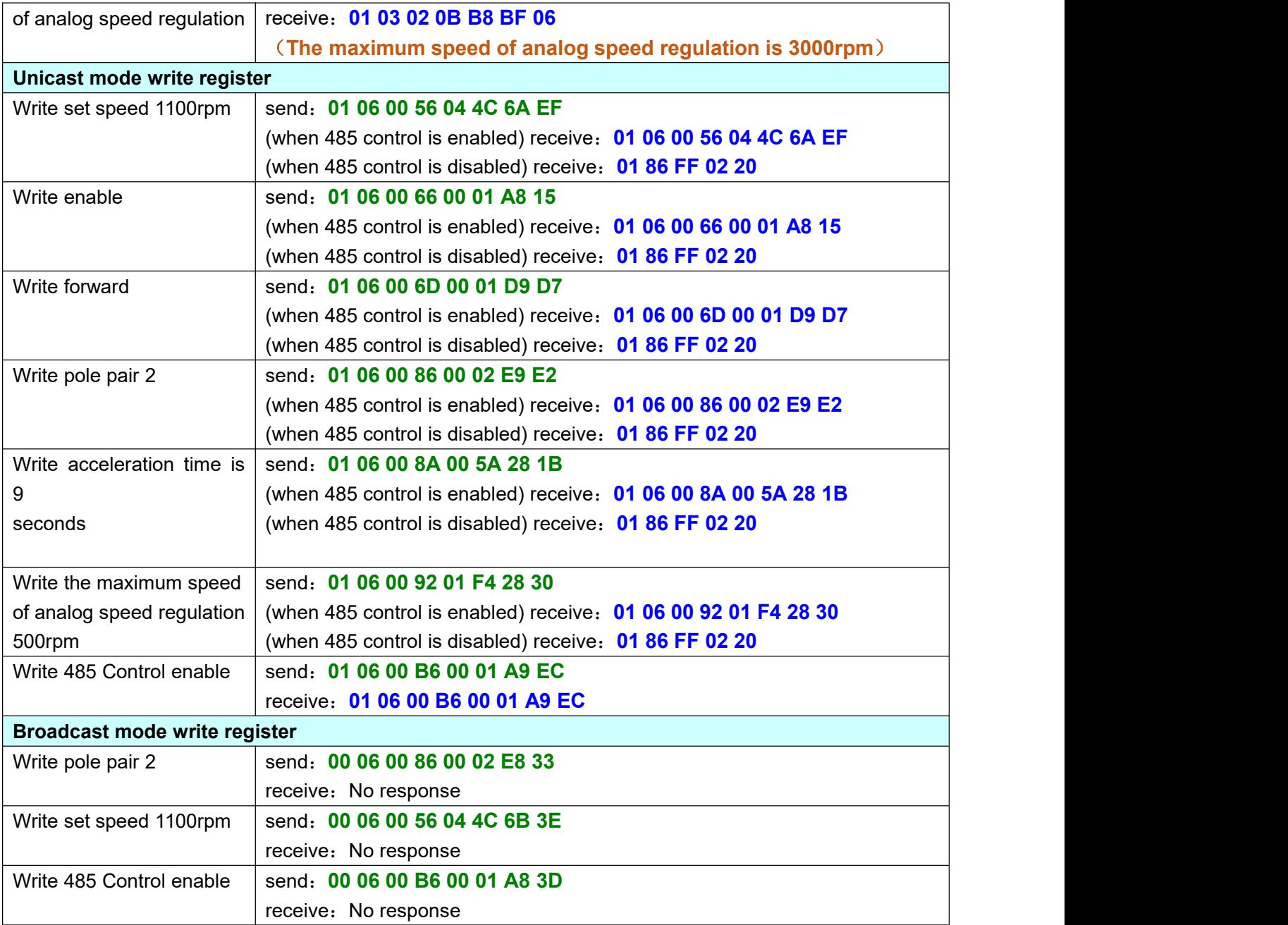

## **●Analyze the data according to the ADU returned by the drive**

Customer should do CRC check to the returned ADU and then analyze the data in the ADU.There're 2 conditions of the data in the ADU, one is in the 16bit register and other is in the 2 registers of continuous address(when the data is 32bit single precision floating point number). There is only C source program for the second condition in the manual,please see below.

```
/**
* @brief get the floating number * @param Address 8bits character address,head address in the first byte of ADU
* @retval float Read the floating number */
float getFloat(unsigned char *Address)
{
   unsigned char *floatAddress=Address+3;
   int temp=0;
```
temp**+=(**int**)(\*(**floatAddress**))<<**24**;**

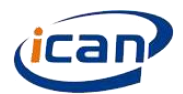

**Brushless Motor Drive**|**BLDH400R**

temp**+=(**int**)(\*(**floatAddress**+**1**))<<**16**;** temp**+=(**int**)(\*(**floatAddress**+**2**))<<**8**;** temp**+=(**int**)(\*(**floatAddress**+**3**)); return \*(**float **\*)&**temp**;**

**}**

## DONG GUAN ICAN TECHNOLOGY CO・, LTD

401, No2 Building, No7 Xinhe Shengfeng Road, Wanjiang Street, Dongguan City, Guangdong Province Tel: 0769-22327568 Fax:0769-22327578 Website: ican-motor.com EMAIL: inquiry@ican-tech.com